Sporiaci účet Čiastky > ako 100 EUR

#### **1.Vytvorenie Bitcoin peňaženky a zálohy (non-custodial)**

Klikni na modré tlačidlo "Bitcoin." Napíš si na papier 12 slov, ktoré uvidíš na obrazovke. Nepoužívaj screenshoty či digitálne kópie. Týchto 12 slov ti umožní dostať sa ku svojim peniazom.

#### **2.Získanie bitcoin adresy**

Po stlačení tlačidla Receive uvidíš QR kód a riadok s číslami a písmenami. To je tvoja adresa.

#### **3.Obdržanie bitcoinu**

Skopíruj a pošli QR kód alebo celý riadok s číslami a písmenami osobe, ktorá ti chce poslať bitcoin. Keď tak urobí, tvoja peňaženka ťa upozorní, že si obdržal platbu. Platby v bitcoine (on-chain) môžu trvať istý čas.

#### **4.Poslanie bitcoinu**

Stlač Send a naskenuj QR kód adresáta platby. Vlož sumu a urči veľkosť transakčného poplatku (nízky poplatok = pomalá platba, vyšší poplatok = rýchla platba). Skontroluj a následne schváľ platbu.

#### **Dôležité:**

Funkcionalita "Lightning" peňaženky je iba pre importovanie z externých peňaženiek alebo pri používaní vlastného uzlu! Použi Phoenix.

#### **FAQs:**

https://bluewallet.io/docs/createbitcoin-wallet/

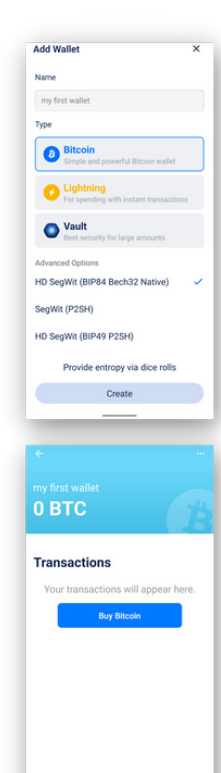

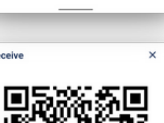

M Receive M Send

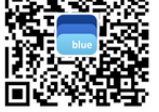

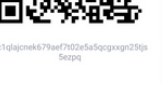

Share

#### **Nainštaluj si svoju prvú Bitcoin peňaženku**

1 - Stiahni si "Blue Wallet"

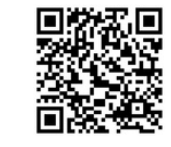

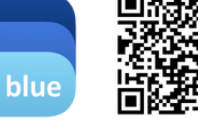

App Store

Google Play

2 - Otvor a postupuj podľa krokov vľavo.

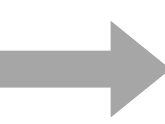

#### **Nainštaluj si svoju prvú Lightning peňaženku**

1 - Stiahni si "Phoenix"

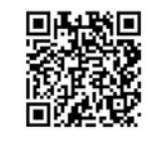

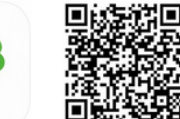

App Store

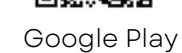

2 - Otvor a postupuj podľa krokov vpravo.

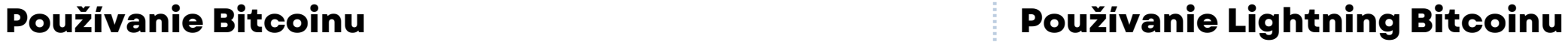

Na každodenné účely Rýchle mikroplatby

#### **1.Vytvorenie Lightning peňaženky a zálohy**

Vytvor si novú peňaženku, klikni na tlačidlo nastavení a vyber "Recovery phrase." Napíš si na papier 12 slov, ktoré uvidíš na obrazovke. Nepoužívaj screenshoty či digitálne kópie. Týchto 12 slov ti umožní dostať sa ku svojim peniazom.

Dobrovoľné: ulož svoj seed na Cloud. Vyber "Display" pre voľbu lokálnej meny.

#### **2. Vytvorenie invoicu (faktúry)**

Stlač tlačidlo Receive na vygenerovanie nového invoicu a zadaj sumu na obdržanie a zdieľaj s osobou, ktorá ti chce poslať satoshi. Peňaženka potrebuje kanály napojené na sieť aby mohla posielať a prijímať peniaze. Preto treba zaplatiť poplatok vždy, keď sa otvára nový kanál. Minimálna veľkosť prvej prijatej platby je 10,000 sats. Peňaženka z nej automaticky stiahne poplatok, ktorý sa v tomto prípade dá vnímať ako cena za bezpečnosť = self-custody. Z dlhodobého hľadiska človek určite ušetrí na poplatkoch v porovnaní s tradičným finančným systémom a faktom, že mu nikto nemôže ukradnúť vlastné peniaze. (Wallet of Satoshi je jednoduchšia na používanie, ale je custodial a nie je opensource).

Akonáhle príde ku zaplateniu, peňaženka ťa upozorní, že platba bola prijatá. Lightning platby sú okamžité. Na ich prijatie je však treba byť online.

**3.Posielanie Lightning bitcoinu** Stlač Send a naskenuj adresátov QR kód alebo vlož obdržaný invoice. Skontroluj a následne schváľ platbu.

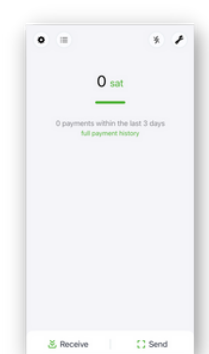

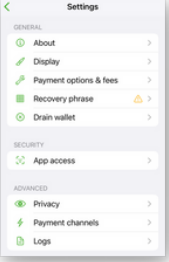

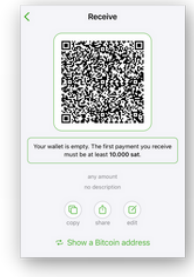

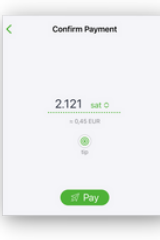

**FAQs:** https://phoenix.acinq.co/faq

## **Vlastni Svoje Peniaze**

**Nepotrebuješ** banku, povolenia, identifikáciu či byť bohatý na to, aby si používal bitcoin.

Bitcoin nemôže byť nafúknutý (v množstve), sfalšovaný či nikým zastavený.

Ukradnutie tvojho bitcoinu je náročnejšie ako ukradnutie hotovosti.

Tvoje platby nemôžu byť cenzurované.

Tvoj bitcoin nemôže byť zmrazený ako bankový účet, avšak IBA v prípade, ak vlastníš svoje kľúče (12 anglických slov).

Ak máš kľúče, tvoj bitcoin je skutočne TVOJ!

Nižšie je vysvetlený rozdiel medzi self-custody a custody. Na zadnej strane nájdeš návod na nainštalovanie self-custody peňaženiek.

#### *S e lf-c u s t o dy Your keys, your bitcoin A k vl a s tn íš kľú če, vl a s tn íš b i t c o in*

Pokiaľ si kúpiš bitcoin na **burze** alebo používaš **custodial peňaženku** ako Wallet of Satoshi, je to ako mať peniaze v banke. Dajú sa zamraziť, stratiť a to čo s peniazmi robíš a koľko ich vlastníš môže byť sledované. Tomuto sa hovorí "custodial."

#### **C u s t o d y**

#### *N o t yo u r keys, n o t yo u r b i t c o in* Ak nevlastníš kľúče, nevlastníš bitcoin

Používaj bitcoin v **self-custody (vo svojej správe)** ako ukázané v tejto brožúrke s rodinou, priateľmi či biznis partnermi.

Nikdy s nikým nezdieľaj svoju zálohu/kľúče. Rovnako ich nikdy nemaj v digitálnej forme.

*Toto nie je finančná rada. Sprav si svoj vlastný prieskum.* 

## **Č o j e t o B i t c o i n ?**

Bitcoin nie je podvod.

Bitcoin sú mobilné peniaze, ktoré fungujú bez podpory firmy alebo vlády. Sú technológiou, ako napríklad internet.

Každý môže vlastniť časť bitcoinu zvanú satoshi. V bitcoine nie sú transakčné limity. Poplatky sú nízke. Dane nie je možné automaticky odpočítať.

#### **Ako odhaliť podvod**

V prípade podvodu je potrebné:

- Kúpiť si balíček
- Pozvať priateľa alebo člena rodiny
- Platiť mesačný poplatok

#### *Do Bitcoinu netreba VSTUPOVAŤ!*

Ide o otvorenú sieť, ktorú môže ktokoľvek začať používať bez povolenia.

- Bitcoin nesľubuje zisky
- Cena Bitcoinu je volatilná. Spor v ňom aspoň na 4-5 rokov alebo ním plať.

#### **Využitie**

- Zarábaj bitcoin (prácou online, podcasty, gaming, freelancing, staň sa vývojárom...)
- Prijímaj medzinárodné platby (s nízkymi poplatkami)
- Plať lokálne a v zahraničí (s nízkymi poplatkami)
- Požiadaj miestne obchody aby prijímali platby v
- bitcoine Vymieňaj BTC peer-to-peer za USD či inú miestnu menu (za províziu)

*Zisti viac na www.bffbtc.org*

# **B i t c o i n**

## **P e n i a z e ľu d í**

#### Digitálna hotovosť

### Používanie od osoby k o s o b e

#### Bez potreby banky alebo registrácie

Ziadna firemná kontrola

K o m u nit n é p e nia z e

LL C4

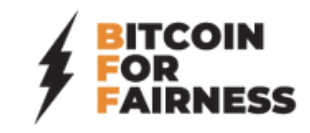